## **Регистрационный лист пользователя почтового сервера mail.pnpi.spb.ru**

Этот регистрационный лист находится по адресу: **http://hepd.pnpi.spb.ru/CSD/CSD\_Docs/PNPI\_MailServer\_registration.pdf**

Описание работы с электронной почтой в ПИЯФ смотрите на странице: **http://hepd.pnpi.spb.ru/help/mail.html**

Методы доступа к электронной почте на mail.pnpi.spb.ru:

1. Использование протоколов IMAPS(IMAP+SSL) и POPS(POP+SSL). Эти протоколы поддерживаются такими клиентами, как Microsoft Express, Outlook Express, TheBat, Thunderbird и др. Для IMAPS в качестве корневой директории для фолдеров(папок) надо задавать mail/.

2. Использование webmail интерфейса с помощью любого браузера. Необходимо обратиться по адресу **https://mail.pnpi.spb.ru/mail** без дополнительных настроек браузера.

3. ssh. При входе на сервер запускается программа pine для работы с почтой. Замечание:

- хранение почты во входном почтовом ящике не допускается.

- при конфигурировании почтового клиента в качестве вашего адреса необходимо задать login@pnpi.spb.ru

- свой пароль пользователь может изменить в webmail или в программе pine, зайдя по ssh.

- пересылать файлы с(на) mail.pnpi.spb.ru можно с помощью sftp.

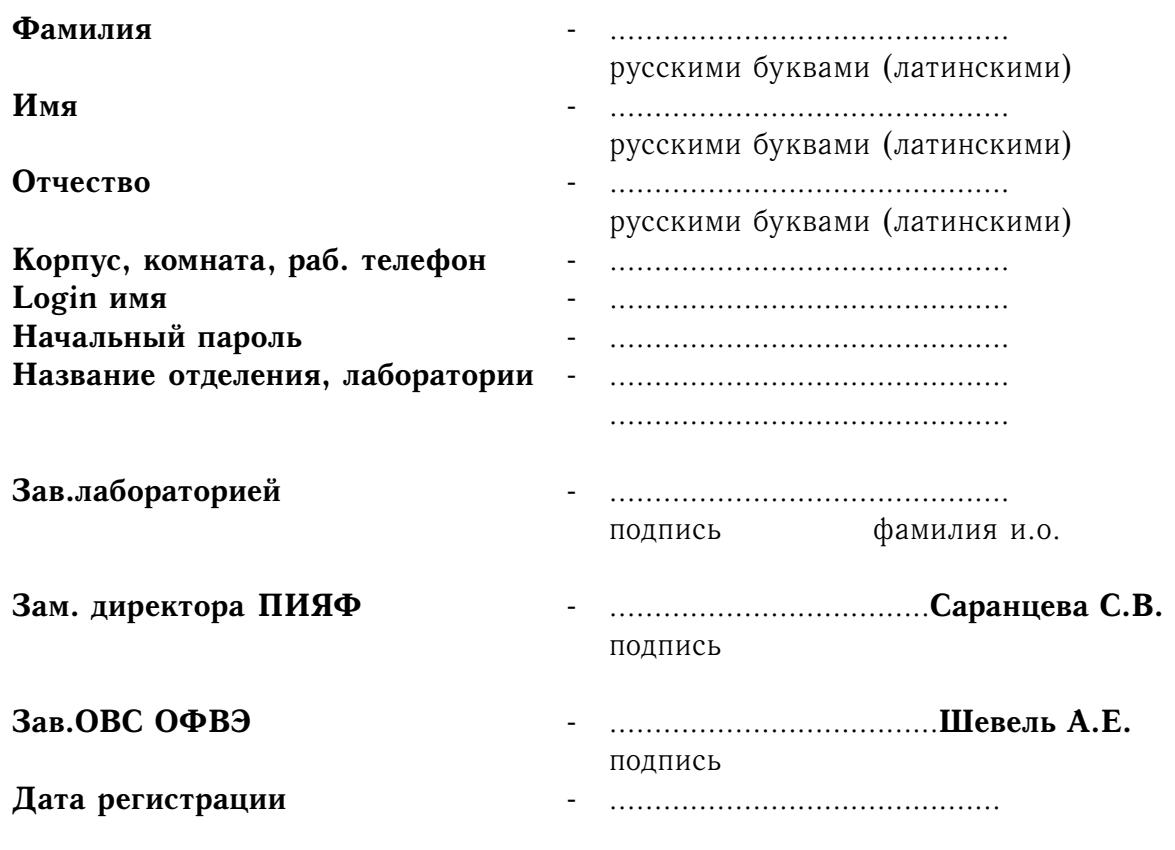

**Администратор: корп.7, к. 234, тел. 46982, к. 130, тел. 46356**